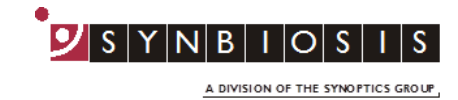

**ChromaZona**

## **Appendix to ChromaZona Software Installation - Quick Guide**

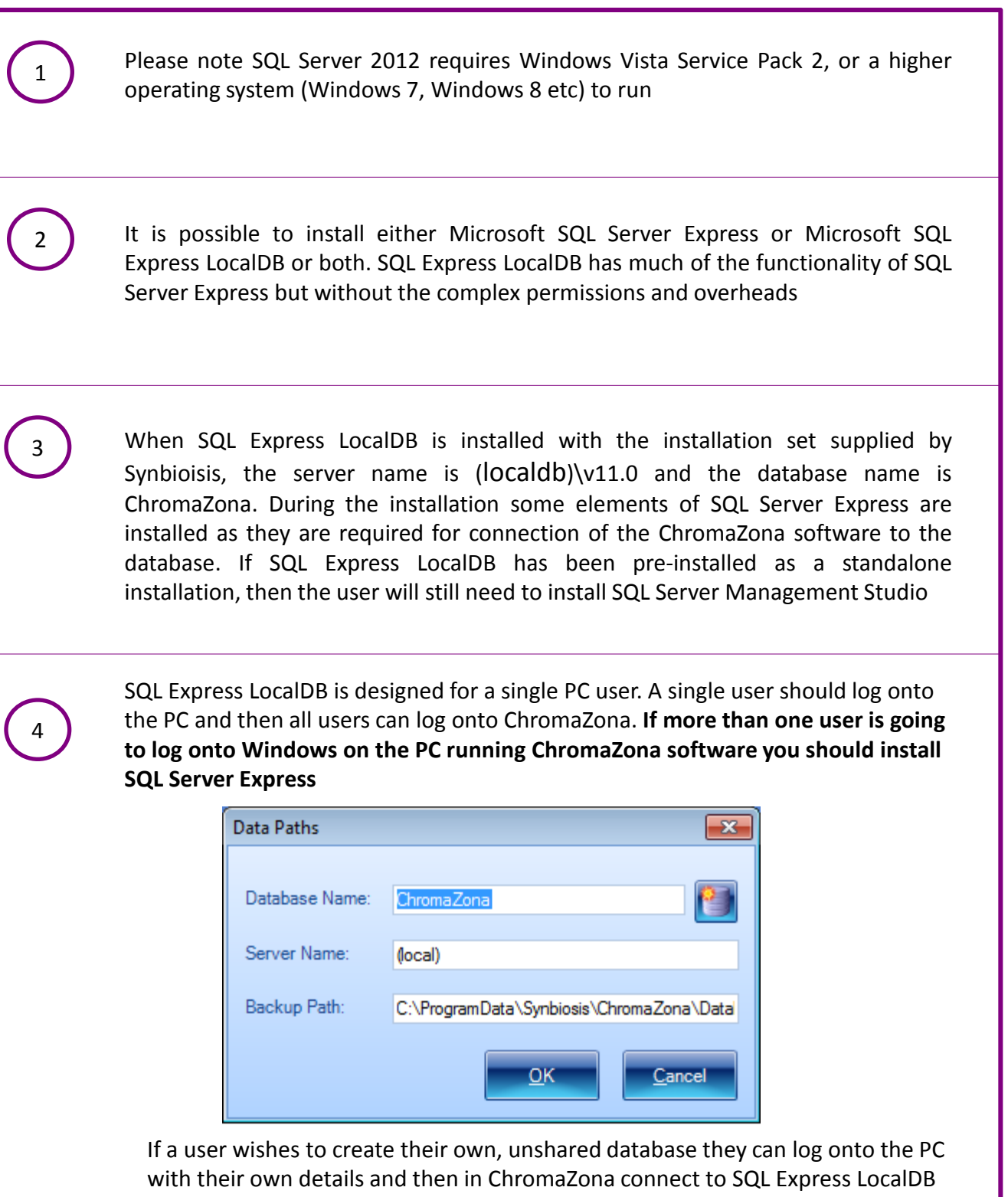

using the server name "(localdb)\v11.0"

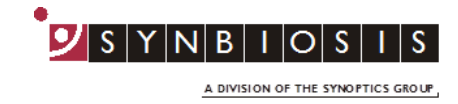

If a user is currently using SQL Server Express they can install and use SQL Server LocalDB by running the SetUpSQLServer.exe file, in the Support/Database directory, and selecting LocalDB during the installation

## 6 **Adding users to SQL Server**

5

The following steps need to be carried out when logged in as Administrator

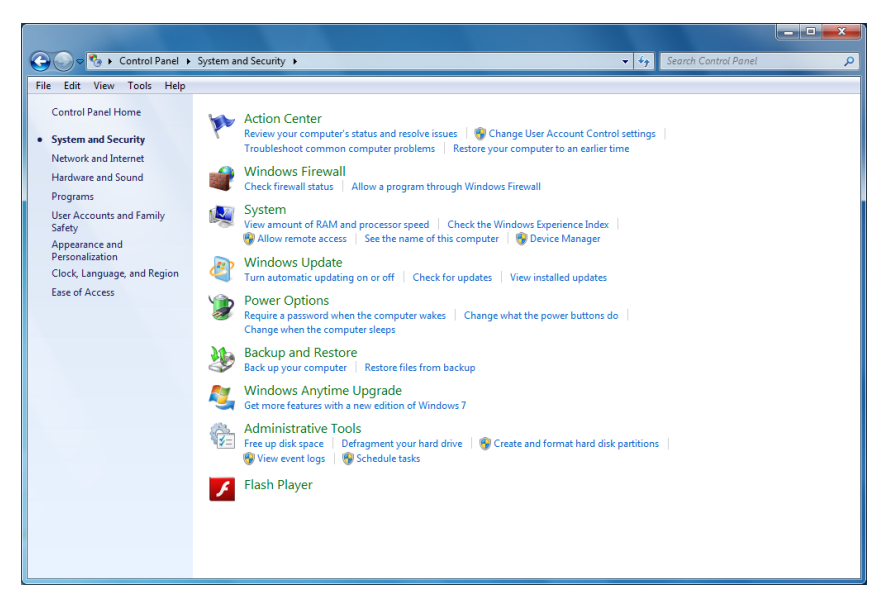

Access the computer control panel and select 'System and Security' then select 'Administrative Tools'

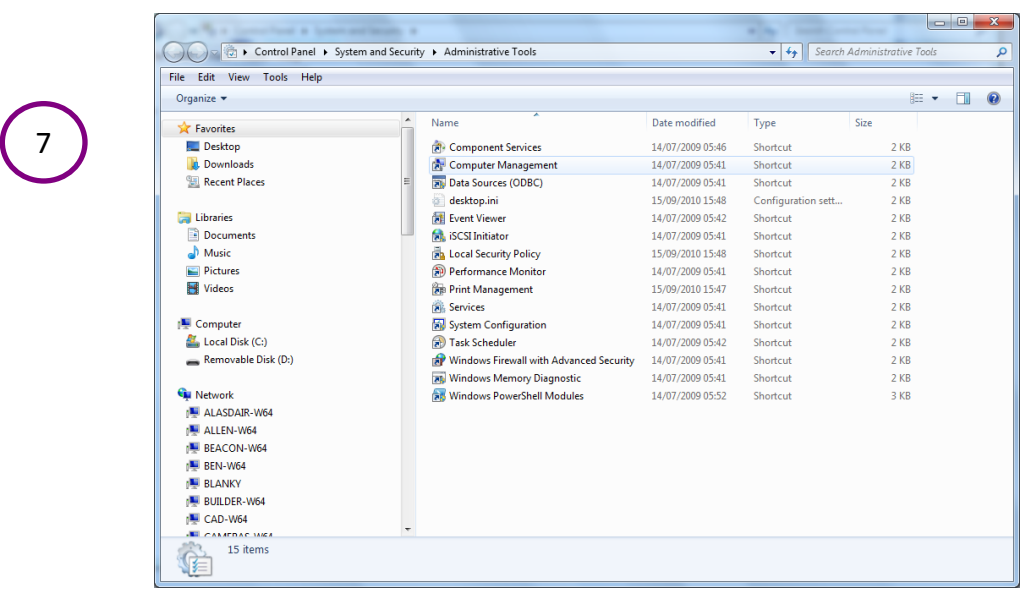

Select Computer Management by double clicking

A DIVISION OF THE SYNOPTICS GROUP

 $\overline{\mathsf{N}}$  $B$ 

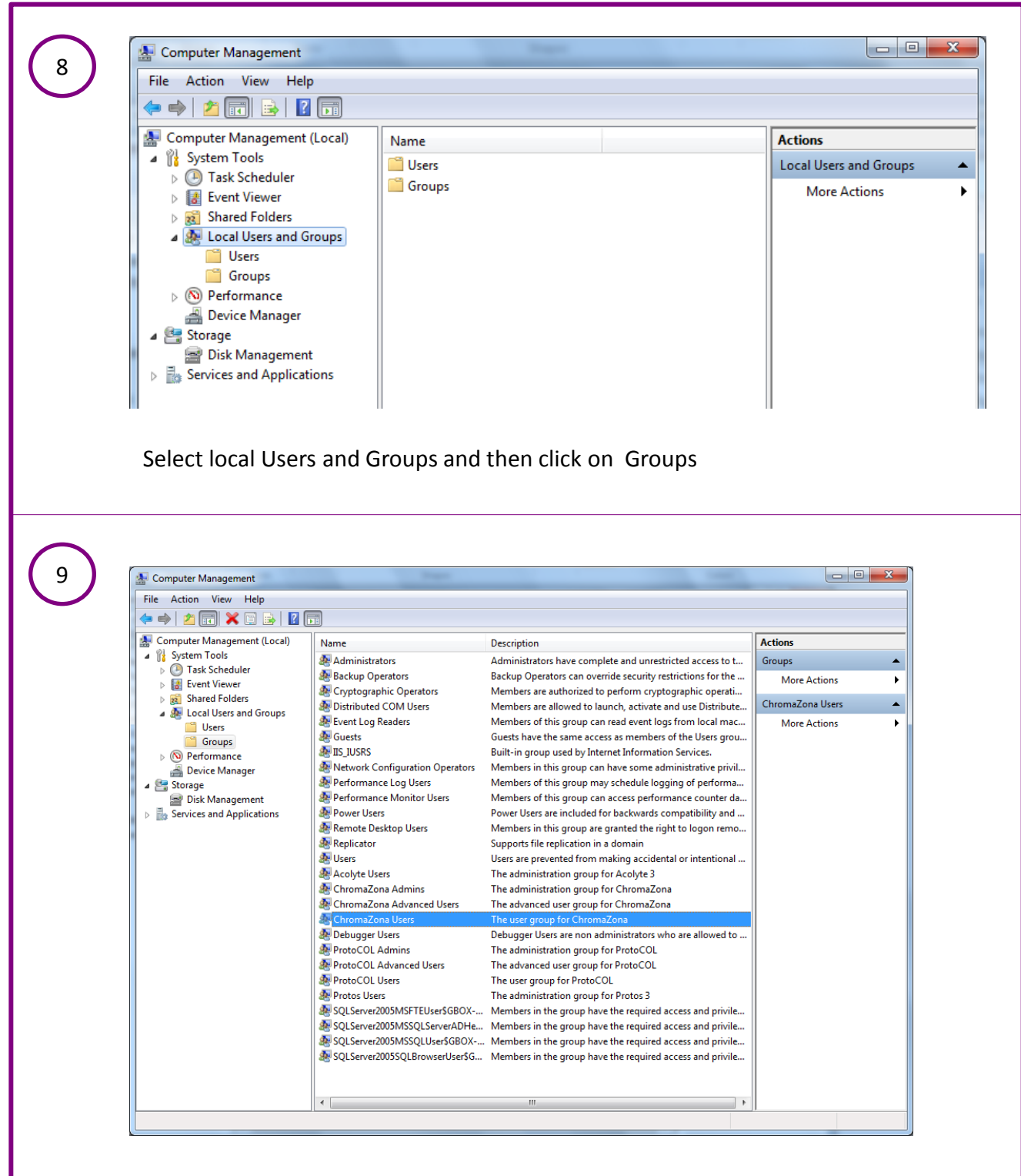

Double click on ChromaZona Users to open the ChromaZona User Properties window

 $S|Y|N|B|I|O|$  $\overline{\mathsf{S}}$  $\overline{\mathsf{S}}$ A DIVISION OF THE SYNOPTICS GROUP

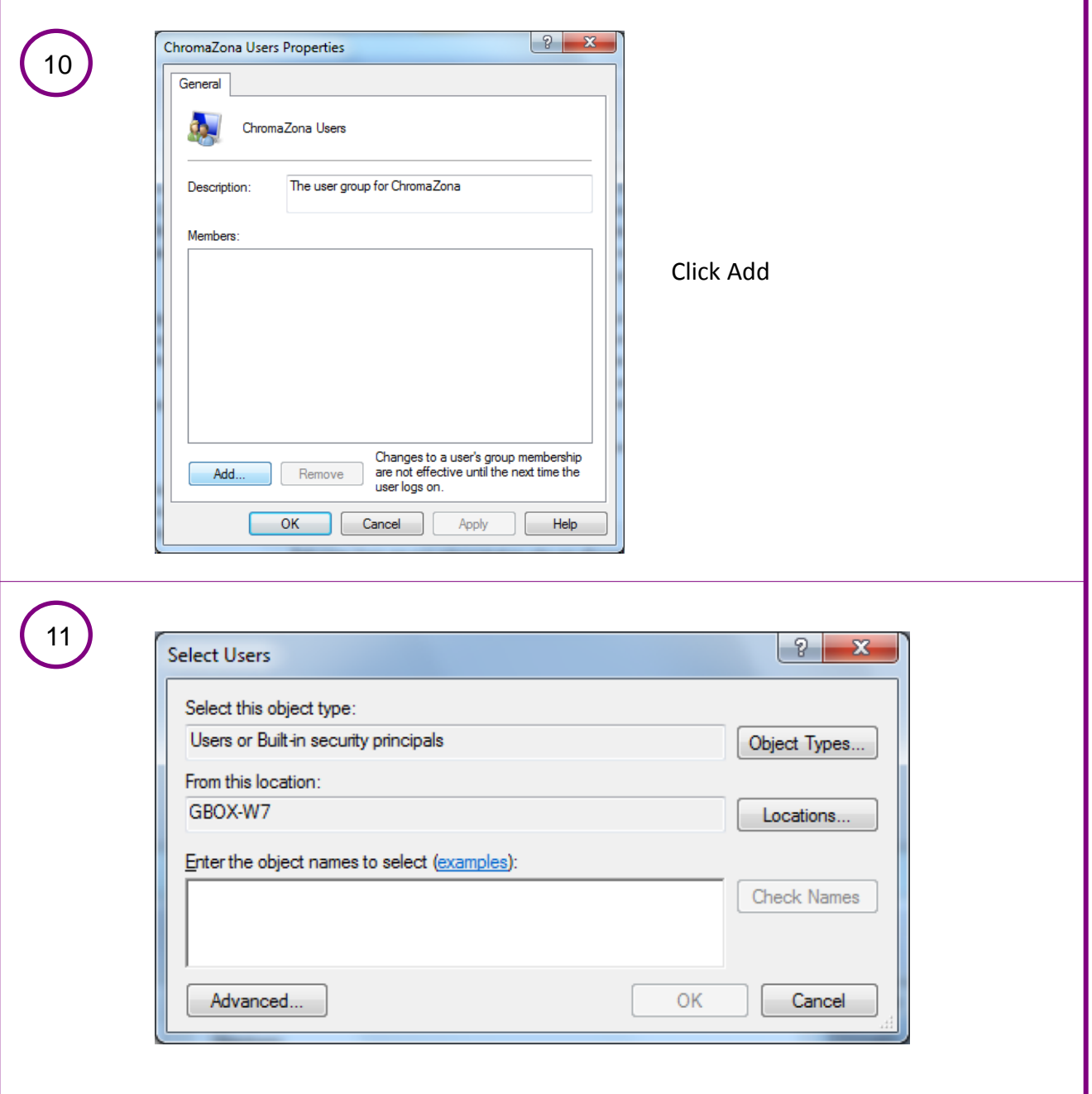

To add a single user add their Windows log in name and click Check Names

When ChromaZona is installed, every user needs to be a member of the User group

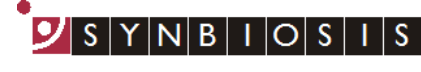

A DIVISION OF THE SYNOPTICS GROUP

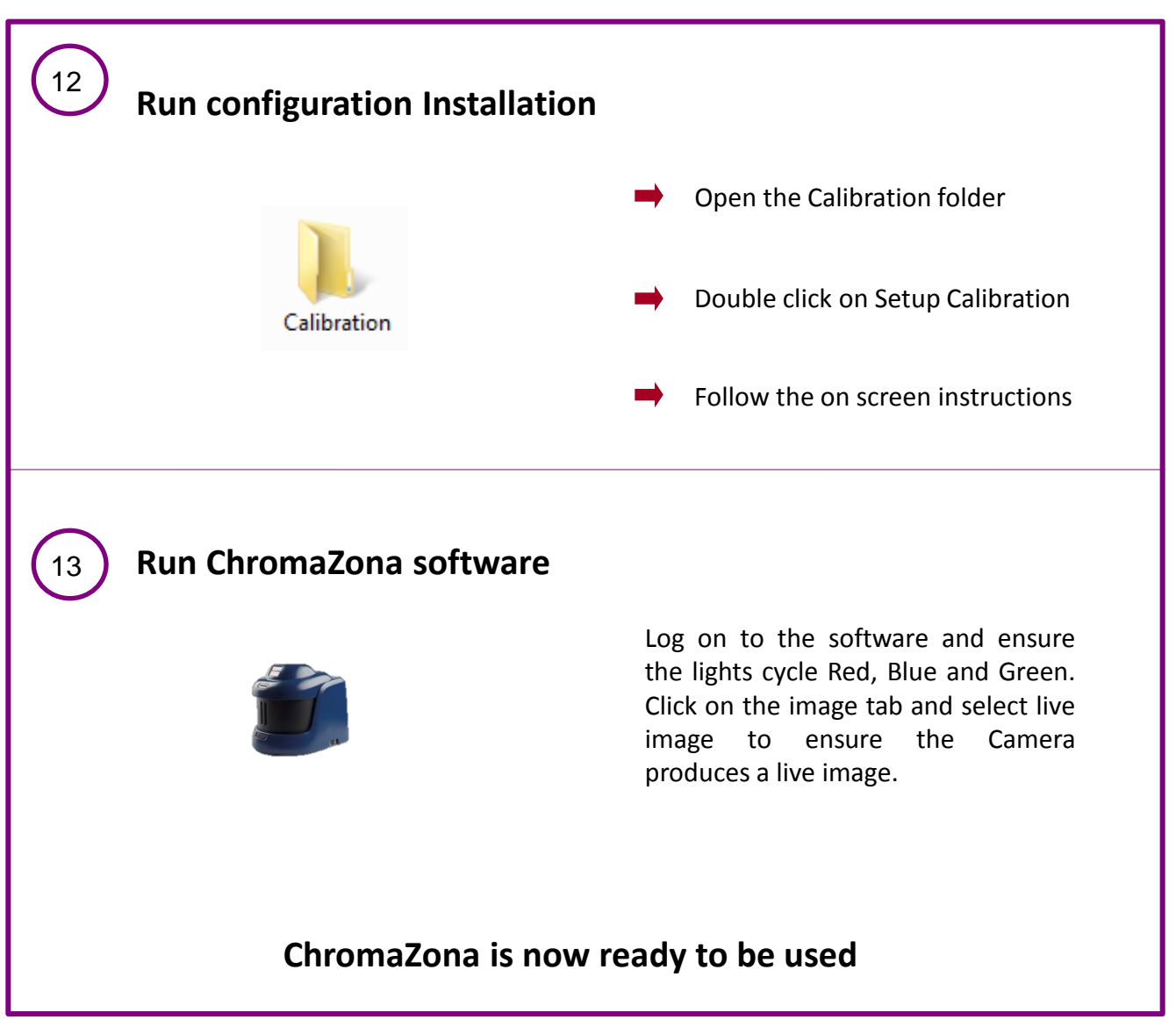

## **CONTACT SYNBIOSIS:**

EUROPE: USA:

Tel: +44 (0)1223 727125 Tel: 800 686 4451/301 662 2863 Email: [support@synbiosis.com](mailto:support@synbiosis.com) Email: [support@synbiosis.com](mailto:support@synbiosis.com)

**[www.synbiosis.com](http://www.synbiosis.com/)**

## **CZAppSI0716**